# **Content**

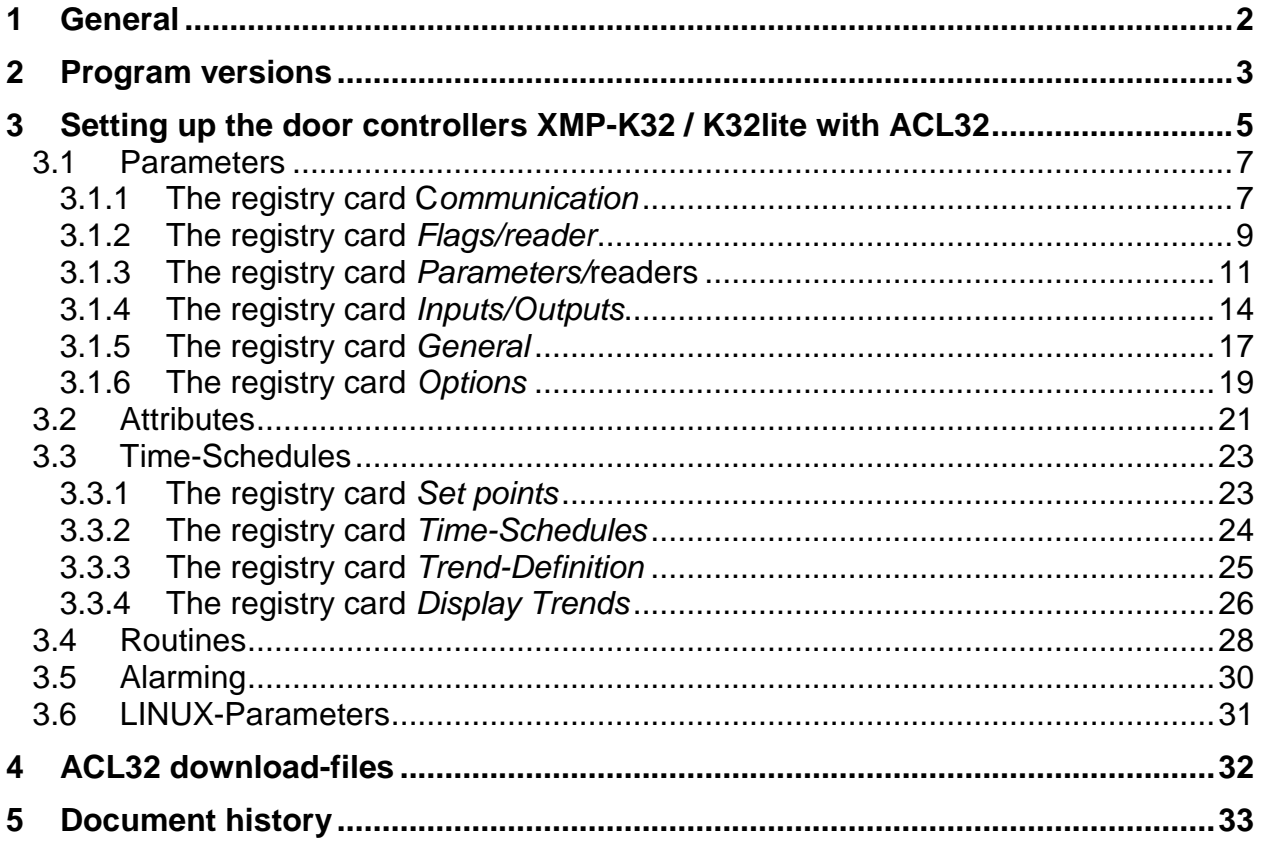

Go to main-help ACL32

#### <span id="page-1-0"></span>**1 General**

The scope of this documentation is to give the information to set up the intelligent door controller **XMP-K32** and **XMP-K32Lite** with the **small system ACL32**.

During operation certain parts of the **XMP-K32/K32lite** carry dangerous voltage. Because of that, the neglect of the safety references given in this documentation can have the consequence of heavy bodily injuries and material damages. Therefore, the installation as well as the start-up of the equipment should be reserved obviously for trained personnel.

# <span id="page-2-0"></span>**2 Program versions**

The documentation refers to the following program versions:

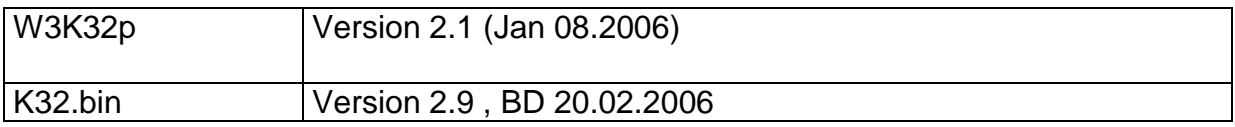

## <span id="page-4-0"></span>**3 Setting up the door controllers XMP-K32 / K32lite with ACL32**

A mouse click on the menu-button **K32-Parameters A** of the system configuration opens the screen shown in Fig. 1.

The program consists of 6 menus located on the left side of the screen (*Parameters*, *Attributes*, *Time-Schedules*, *Routines*, *Alarming* und *LINUX-Parameters*.).

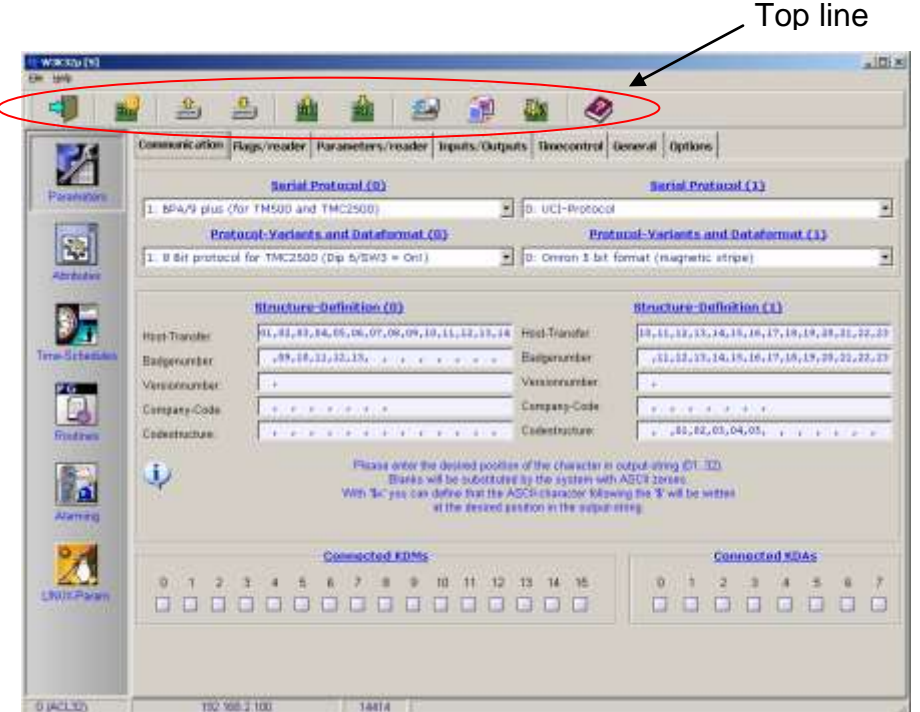

Fig. 1: Top line of the K32 parameters screen

## **Meaning of the topline-menu buttons:**

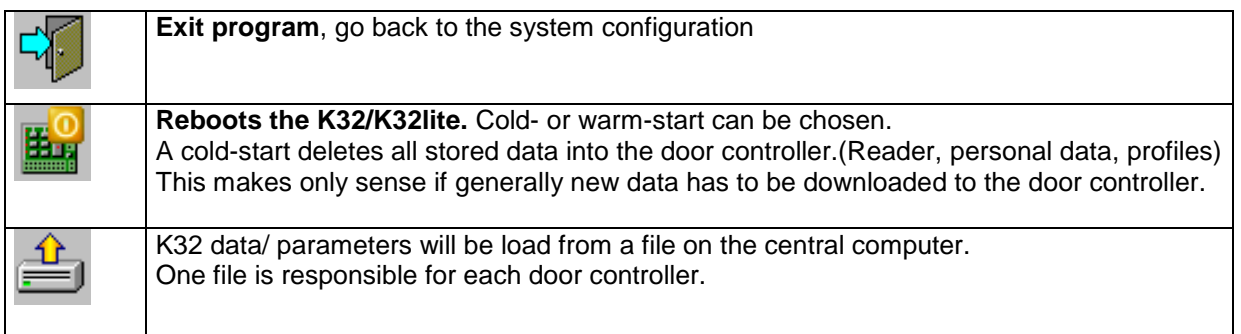

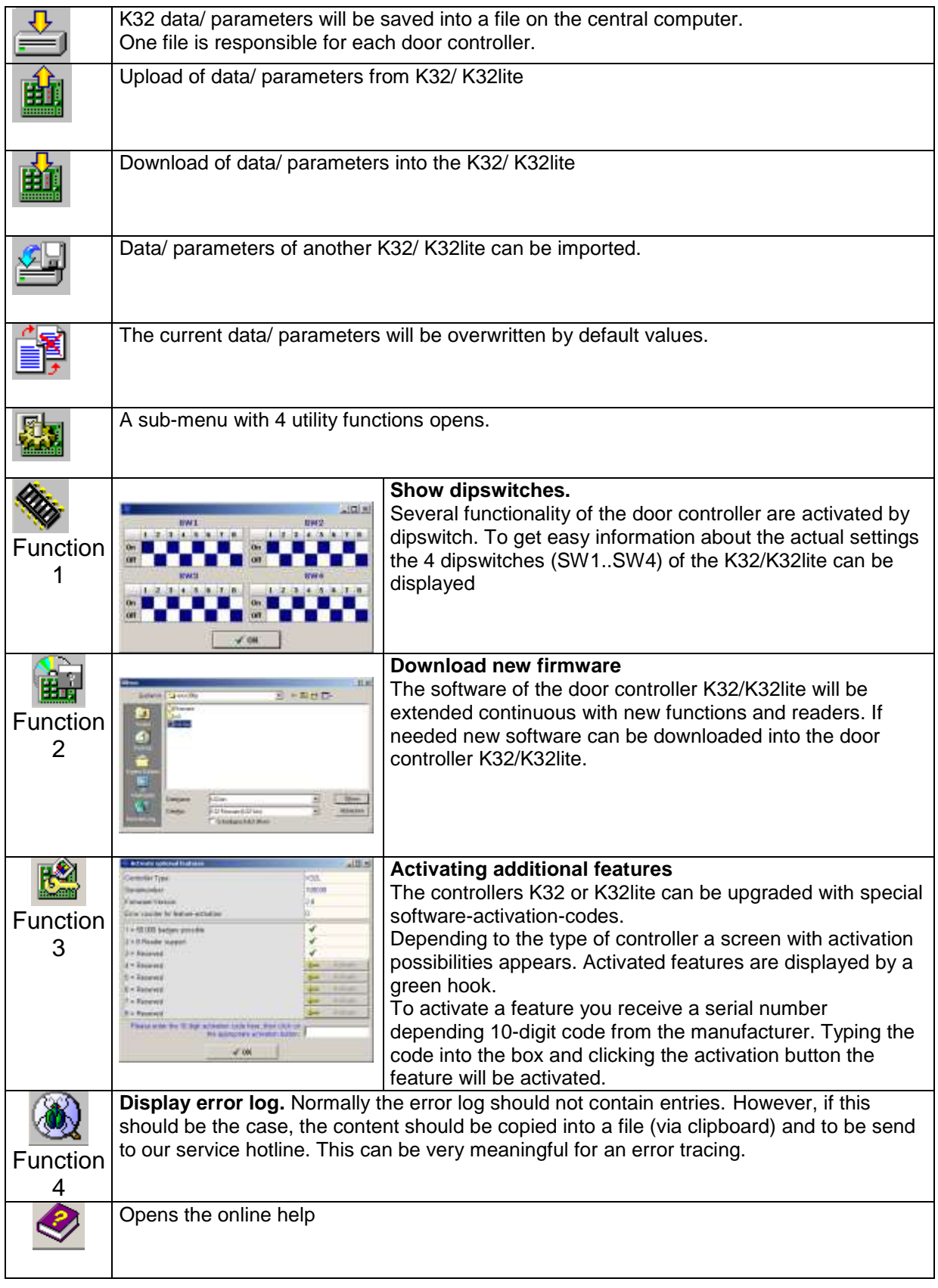

## <span id="page-6-0"></span>**3.1 Parameters**

The first menu program *Parameters* consists of 7 registry cards where all attributes of the XMP**-K32/K32lite** and peripheral devices like connected card readers can be specified

Peripheral devices can by example be card readers, door contacts, extension modules (KDM16, KDA24), alarm contacts and so on.

Further on the communication protocols, data structures and timings must be set for the **XMP-K32/K32lite.**

The 7 registry card of the menu *Parameters* are described below.

#### <span id="page-6-1"></span>**3.1.1 The registry card C***ommunication*

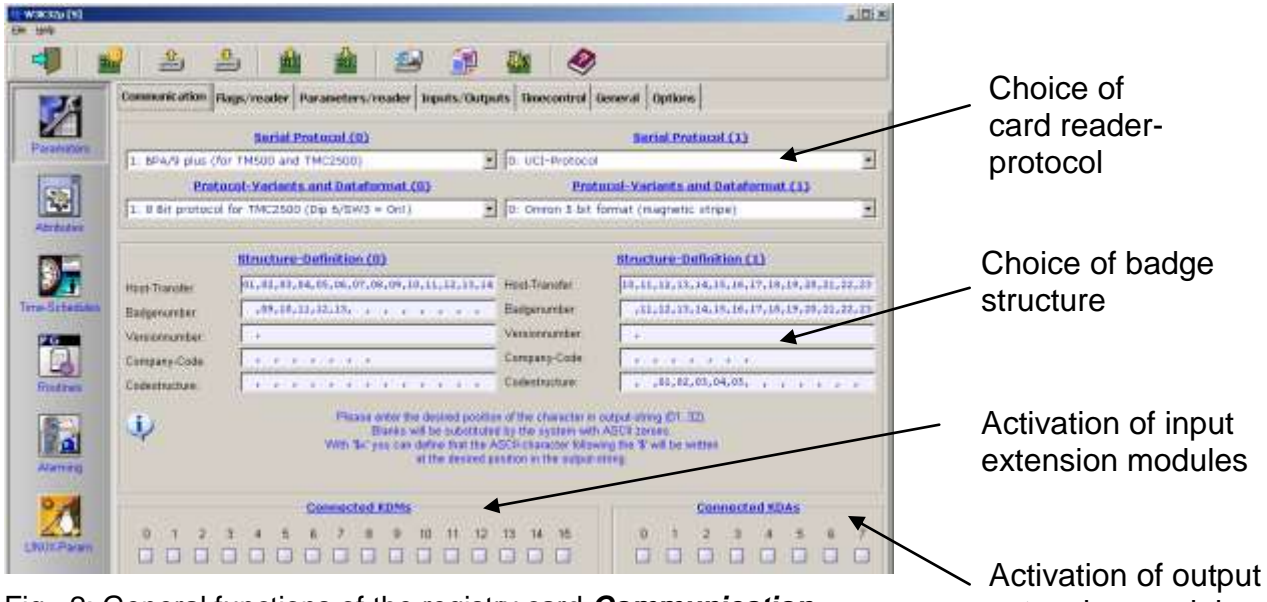

Fig. 2: General functions of the registry card *Communication*

extension modules

In the registry card *Communication* the data transmission between **XMP-K32/K32lite** and connected card readers as well as the interpretation of badge data can be specified. The screen is divided vertically in two sides to specify two independent types of card readers and types of badges (0) and (1). The first step is to specify the reader protocol 'Serial Protocol' . Afterwards the data type of the selected card reader can be chosen 'Protocol-Variants and Data format'. Information about specific values is given in the datasheets of each card reader type.

#### *Hint*

Protocols and data formats will be extended continuously. Depending on the software revision different choices are possible.

The transmitted badge information are defined by the 'Structure- Definition'. The card reader transmits maximum 32 digits to the door controller. These digits can consist of badge number, revision number, company code and pin-code. The position and type of the digits is described below.

### *Host-Transfer:*

The XMP-K32 always transmits 14 characters to the computer.

The sequence of the 14 characters which are transmitted to the master computer is defined here as a selection from the maximum 32 characters [01..32] received from the reader.

#### Example: (01,02,03,04,05,06,07,08,09,10,11,12,13,14)

Blanks (empty fields) are replaced by ASCII zeros from the system. An input of the form ' $x'$  (x = ASCII character) causes the appearance of the ASCII character that follows after the \$ character at the appropriate position of the output string.

#### *Badge number:*

By entering data positions into these fields (assuming from the data positions transmitted by the reader) the sequence of the card identification number for offline mode is defined here.

Attention: Card reader data is always transmitted by 14 digits, not defined digits are filled with zero automatically.

#### *Version number:*

By entering data positions into these two fields (assuming from the data positions transmitted by the reader) a version number can be defined.

#### *Company-Code:*

By entering data positions into these fields (assuming from the data positions transmitted by the reader) the sequence of a company code for the online and offline mode is defined.

#### *Code structure:*

By entering the pin code data positions into these fields (assuming from the pin code data positions transmitted by the reader) the sequence for the pin code evaluation is defined for the system.

In the bottom area of the window additional input-output modules can be activated. These extension modules KDM16 or XMP-KDA24 are connectable to the second serial interface of the **XMP-K32/K32lite**. A hook in the box activates the selected extension module with the corresponding hardware address (Dipswitch setting on the module).

## <span id="page-8-0"></span>**3.1.2 The registry card** *Flags/reader*

In the registry card *flags/readers* the **XMP-K32/K32lite** gets information about general and special functional properties of the up to 8 connected card readers.

The standard delivery of the K32/K32lite allows the connection of up to 4 readers to the controller. To connect more readers the door controller must be upgraded by the '8-reader' Software-extension. It is recommended to use also the 8-reader connection terminal with integrated power supply.

|                 | 函                                                                                                   |               |   |   |                 |     |     |   |  |
|-----------------|----------------------------------------------------------------------------------------------------|---------------|---|---|-----------------|-----|-----|---|--|
|                 | Connectication Flogs/reader   Parameters/reader   triputs/Dutputs   Timecontrol   General   Options |               |   |   |                 |     |     |   |  |
| グ               | <b><i><u>Summann</u></i></b>                                                                        | 奧             |   | a | 31              | SÉ. | o s | ū |  |
| Paramining      | III: Ehable politing                                                                                | ¥             | ¥ | V | $\mathcal{A}$ . |     |     |   |  |
|                 | + Extreater                                                                                         |               |   |   |                 |     |     |   |  |
| ្ល              | 2 Lig suttorized brokings                                                                           | ✔             | √ | ¥ | ÷               |     |     |   |  |
|                 | 3. Log usual brized briskings                                                                       | V             | ر | ¥ | v               |     |     |   |  |
| Atributive      | 4. Freader is a guipped with a leayer and                                                           | v             |   |   |                 |     |     |   |  |
|                 | 6 PinCode entry by profile                                                                          |               |   |   |                 |     |     |   |  |
|                 | 6: Activate effine deuble access contrat                                                            |               |   |   |                 |     |     |   |  |
|                 | -Actualy effect articulately                                                                        |               |   |   |                 |     |     |   |  |
| Time Schedules  | It Reader with Dismetric-Option (FIPI)                                                              |               |   |   |                 |     |     |   |  |
|                 | 19. Picture companies reader                                                                        |               |   |   |                 |     |     |   |  |
| ť.              | 10 Fingerpret resolut (TNC2500FP)                                                                   | $\cdots$<br>¥ |   |   |                 |     |     |   |  |
| <b>Routinet</b> | 11. Heyboard input ad badge                                                                         |               |   |   |                 |     |     |   |  |
|                 | 12 Francoved                                                                                        |               |   |   |                 |     |     |   |  |
| 图               | 13. Received                                                                                        |               |   |   |                 |     |     |   |  |

Fig. 3: Registry card *Flags / reader*

### **Meaning of the input fields of the registry card** *Flags / reader*

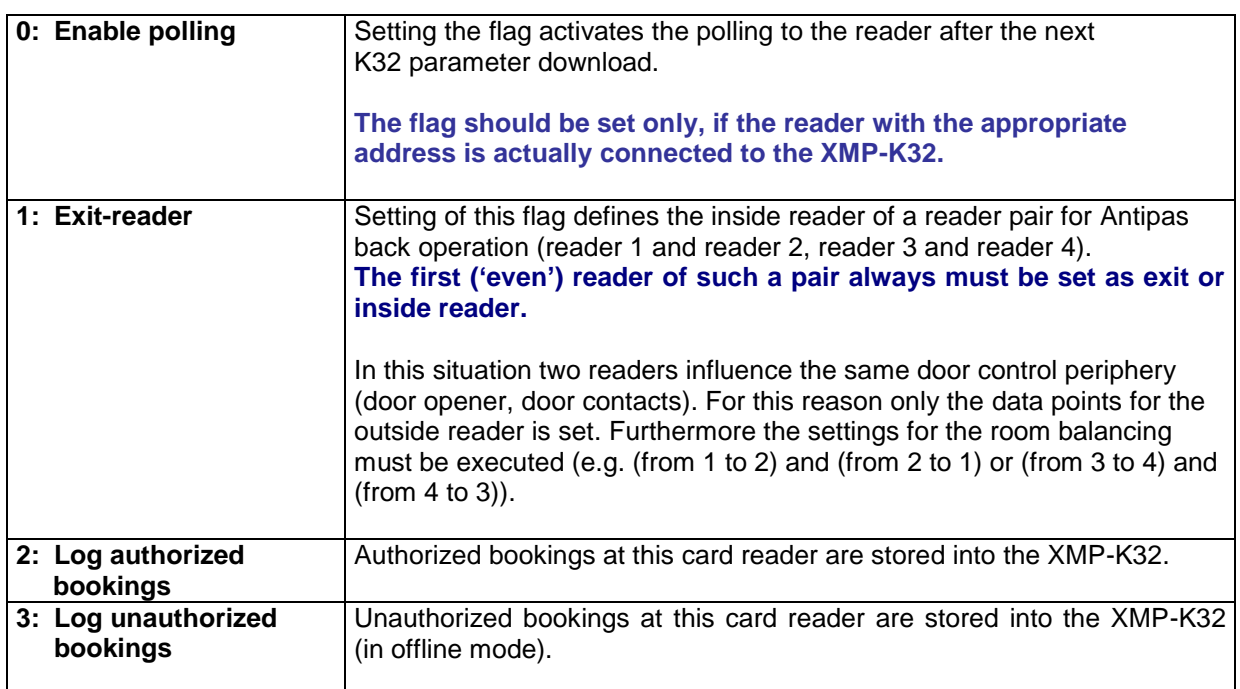

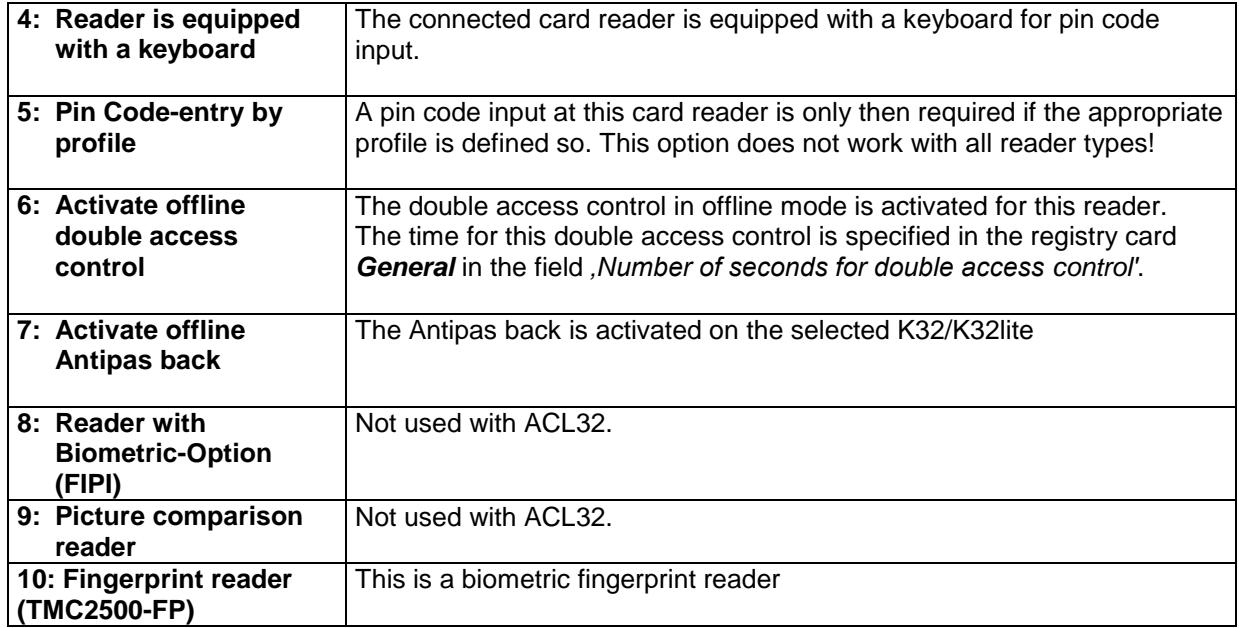

## <span id="page-10-0"></span>**3.1.3 The registry card** *Parameters/***readers**

In the registry card *Parameters/readers* the following settings for the card readers and the periphery connected to the **XMP-K32** are made:

- definition of the control and supervision times for relay outputs and analog inputs, respectively, for the door control;
- activation of the functions for relay outputs and analog inputs;
- definition of a default identifier (SA/SAM) for the appropriate card reader;
- setting of room numbers;
- definition of the structure type for the identification number, the serial interface and the protocol or the data format (according to the definitions in the registry card *Communication*).

|                    | 生<br>滥                                         |      |                                            |                                |        |          |          |                         |                          |
|--------------------|------------------------------------------------|------|--------------------------------------------|--------------------------------|--------|----------|----------|-------------------------|--------------------------|
|                    | Constant:ation Raps/reader. Parameters/reader. |      | Trents/Outputs Timecontrol General Options |                                |        |          |          |                         |                          |
|                    |                                                | Δ    | t                                          | a                              | ir 3   | ż        | ×        | $-16$                   | $\mathcal{F}_\mathrm{c}$ |
| Parawahora         | Maximum door neer time.                        | 10.0 | 10.0                                       | 10.6                           | 18.6   | 10,0     | 10,0     | 18.0                    | 10.0                     |
|                    | Reserved time 1                                | 0.0  | $\overline{u}$ . $\overline{u}$            | 0, 0                           | 0, 0   | 0.0      | 0.0      | 0, 0                    | D, D                     |
|                    | Pass through timeset.                          | 0, 0 | 0, 0                                       | 0, 0                           | 0,0    | 6.0      | 0.0      | 8,0                     | D, D                     |
| 运                  | Reserved time 2:                               | 8.9  | $\Pi_{\infty}\Pi$                          | $\overline{u}_r \underline{u}$ | 11, 11 | 电盘       | 自治理      | $U_1, U_2$              | u, v                     |
| <b>Abricador</b>   | On-time fair door-agener                       | 4.0  | 4.0                                        | 4,0                            | 4,0    | 4.0      | 4.0      | A, D                    | 4,0                      |
|                    | Ovitims for plann roley.                       | 10,0 | 10.0                                       | 10,0                           | 10,0   | 10,0     | ±0.01    | 10,0                    | 10, 0                    |
|                    | Function of analog input D.                    | U.   | $\overline{a}$                             | 8                              | b.     | ö        | U        | <b>U</b>                | B                        |
|                    | Function of analog insuit 1                    | ŭ.   | ú                                          | $\alpha$                       | D.     | ā.       | ŭ        | $\alpha$                | D.                       |
| Tena-Schemaus      | Function of analog input 2:                    | ö    | ù                                          | n.                             | ö      | 6<br>-   | ā<br>۰   | n.                      | ïο                       |
| P G H              | Function of analog input 3.                    | ö.   | ia.                                        | o.                             | b.     | ö.       | a        | D.                      | $-0.1$                   |
| B                  | Function of relay esteet B.                    | x    | Ŧ                                          | $\overline{\mathbf{n}}$        | n      | ö<br>v.  | ii<br>т  | $\overline{\mathbf{n}}$ | 'n                       |
| <b>Fried Irwin</b> | Function of retay subject 1                    | ۰    | m                                          | $\Box$                         | o.     | o        | $\alpha$ | $\mathbf{u}$            | D                        |
|                    | Default-Identifier (SA/SAM):                   |      |                                            |                                |        |          |          |                         |                          |
|                    | From more.                                     | ٠    | $\overline{u}$                             | $\overline{\mathbf{u}}$ .      | ×      | œ.       | ū        | u.                      | <b>u</b>                 |
| $\mathbf{a}$       | Tis voorn                                      | o,   | ū                                          | O.                             | o      | ŭ.<br>×. | ū<br>u   | D.                      | $\overline{D}$           |
| Alamina            | <b>Binutius Defection (2 or 1):</b>            | u    | $\mathbf{H}$                               | ü.                             | и      | o.       | ū        | u                       | 'n                       |
|                    | Senal grobocol (D at 1)                        | 6    | $\alpha$                                   | $\alpha$                       | D.     | ö        | o        | D.                      | B                        |
|                    | Protocol-Variora / Distatormat @ ar 1):        | ŭ    | $\Omega$                                   | $\alpha$                       | o      | ŭ        | ŭ        | ū.                      | $\Omega$                 |

Fig. 4: Registry card *Parameters /reader*

## **Meaning of the input fields of the registry card** *Parameters/ reader*

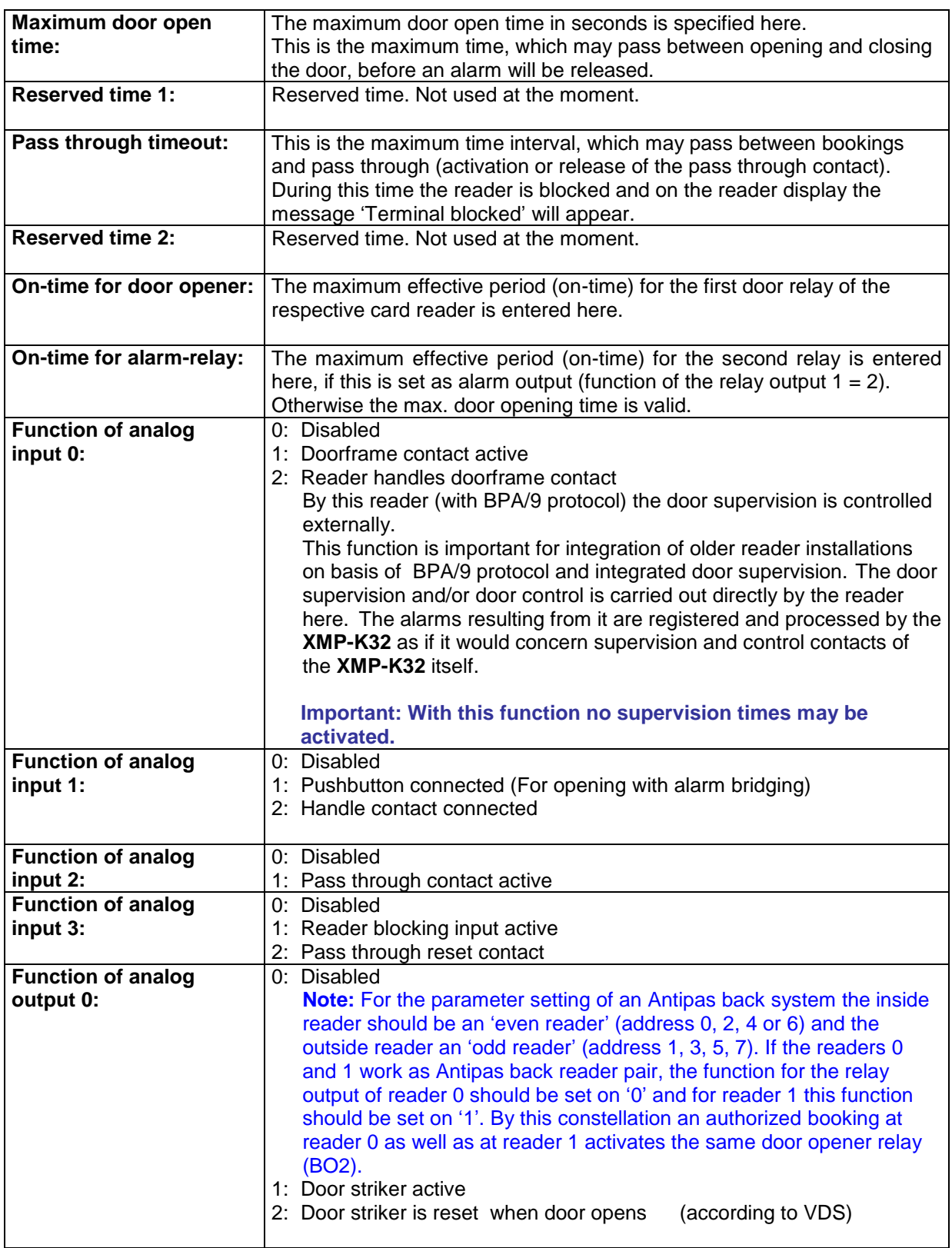

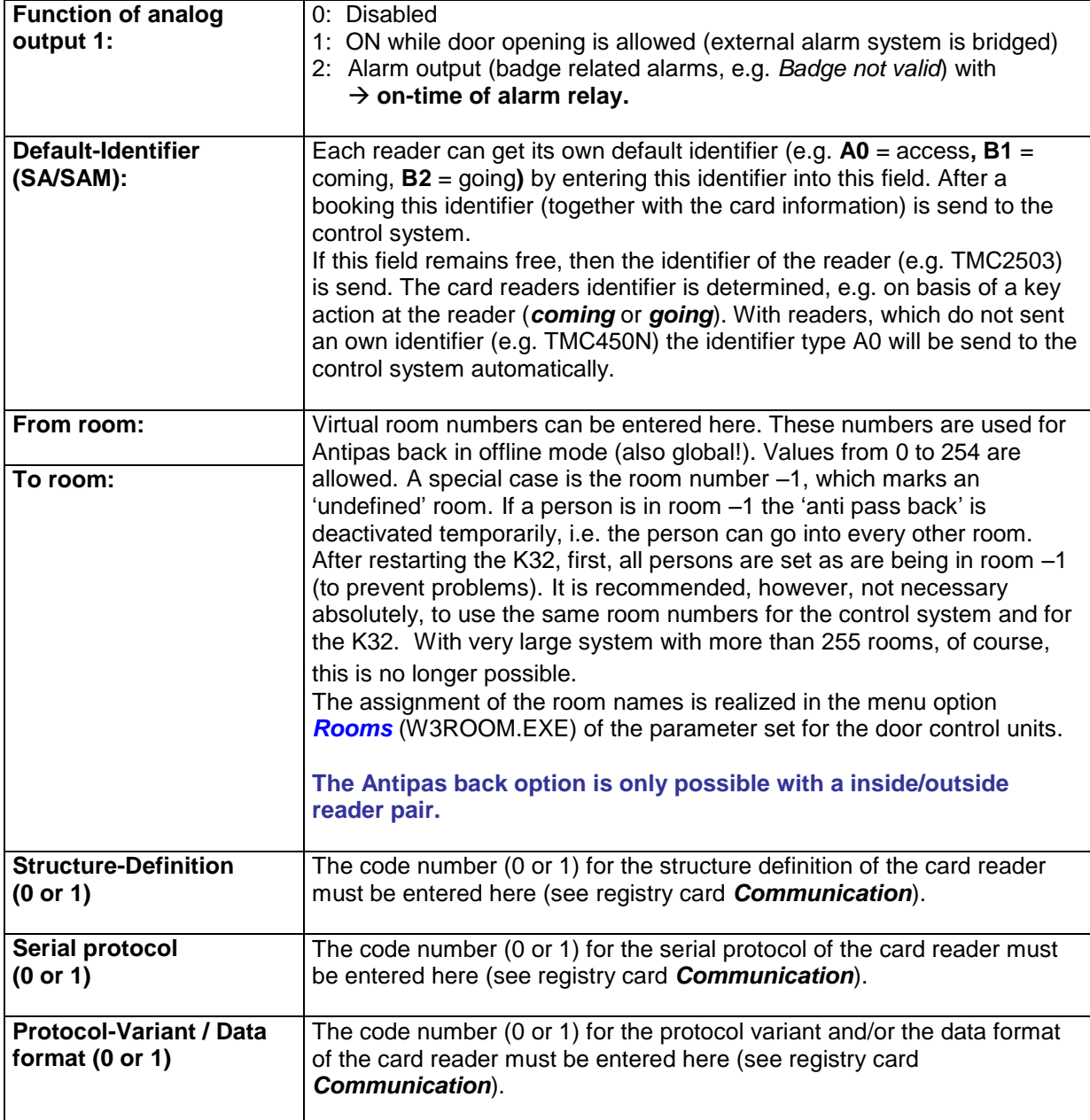

## <span id="page-13-0"></span>**3.1.4 The registry card** *Inputs/Outputs*

In this registry card the assignment of the inputs and outputs of the door control unit to the appropriate card reader takes place.

Here can be selected between standard configuration and a free definable configuration.

| Paranahora<br>55<br>Abritative<br>Time-Schemen<br>PG 1 | 当<br>Void II<br>mpsd 1 | 點<br>勔<br>Constantiation Flags/reader Paraneters/reader Inputs/Outputs   Recondrul General Dphons<br>(y") Standard configuration. If B readers are connected you went one HDM and one HDA in addition.<br>First definable. Please accept the physical reputatoutputs to the logical inputatestpote in the matrix below<br>$\alpha$<br>AT 00 | t.           | 鯶<br>Assignments of physical in/out to tegloat in/out. | 80           | ◉             |                |               |               |
|--------------------------------------------------------|------------------------|----------------------------------------------------------------------------------------------------|--------------|--------------------------------------------------------|--------------|---------------|----------------|---------------|---------------|
|                                                        |                        |                                                                                                    |              |                                                        |              |               |                |               |               |
|                                                        |                        |                                                                                                    |              |                                                        |              |               |                |               |               |
|                                                        |                        |                                                                                                    |              |                                                        |              |               |                |               |               |
|                                                        |                        |                                                                                                    |              |                                                        |              |               |                |               |               |
|                                                        |                        |                                                                                                    |              | 25                                                     | ia.          | a.            | ×              | in.           | a.            |
|                                                        |                        |                                                                                                    | AE OW        | AT OR                                                  | AT 13        | <b>IDN:00</b> | 1011-04        | R38 00        | <b>K3N 33</b> |
|                                                        |                        | AI 01                                                                                                    | AI 03        | AI OB                                                  | AT IJ        | <b>IDN OL</b> | <b>KSB 00</b>  | 108 00        | KD N 13       |
|                                                        | ireut 2                | $\lambda T$ $\Omega Z$                                                                                                    | AC 06        | GJ 14                                                  | AT 14        | <b>KOW 02</b> | <b>KBN</b> OS  | <b>IOH 10</b> | K08 14        |
|                                                        | Mput 3:                | AT 01                                                                                                    | AT DT        | $AL$ 11                                                | <b>AI 15</b> | <b>JON 00</b> | 日目 07          | K08.11        | K3H 15        |
| 闪                                                      | <b>Cutpat D</b>        | <b>80 BE</b>                                                                                                    | <b>60 BI</b> | 80.01                                                  | $= 0.6$      | 104.00        | <b>124 III</b> | <b>KSA 04</b> | KIL DA        |
| <b>Find Irwin</b>                                      | Dutput 1               | DO 01.                                                                                                    | DO 03        | <b>BO 05</b>                                           | B0.01        | <b>ISK OL</b> | KBA 03         | K3 A' 05      | <b>KBA 07</b> |
| $\mathbf{a}$<br>Alaming<br><b>LIGHT-Mark</b>           |                        | Load/Save assignments -                                                                                                    |              |                                                        |              |               |                |               |               |

Fig. 5: Registry card *Inputs/Outputs*

#### **Standard configuration:**

In case of 8 reader operation a KDM16 and a KDA24 (both with the hardware address 0) are needed in order to reach the necessary number of inputs and outputs.

#### **Free definable:**

By selecting this option it is possible to assign outputs and inputs for the reader on individual way. To do this the operator can use the scroll down menus in the matrix.

#### **Load/save assignments**

With this selection menu it is possible to load or save frequently realized standard and own input/output configurations.

### **3.1.4.1 The registry card** *Time control*

Into registry card *Time control* special settings valid for offline operation can be made. The settings, which are made in these input fields, mainly are meaningful for *Time Recording*.

Into the registry card an overview of all offline-available identifier types is represented. These identifiers are linked by activation of the appropriate field  $\checkmark$  with a defined property or by an entry of a characteristic number into the field *Display format (0..10)* with a certain display format on the reader display.

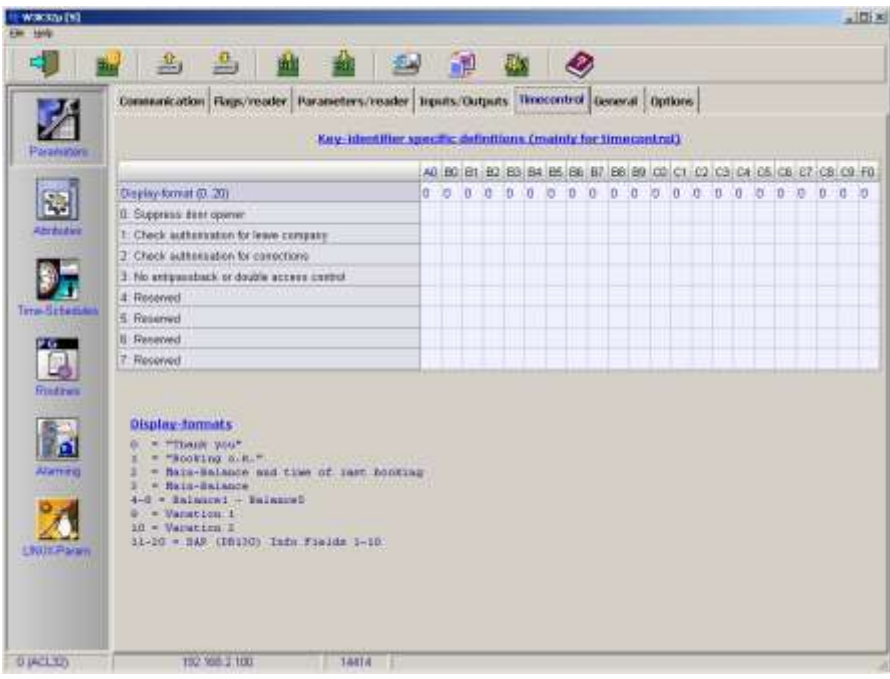

Fig. 6: Registry card *Time control*

## **Meaning of the input fields of the registry card** *Time control*

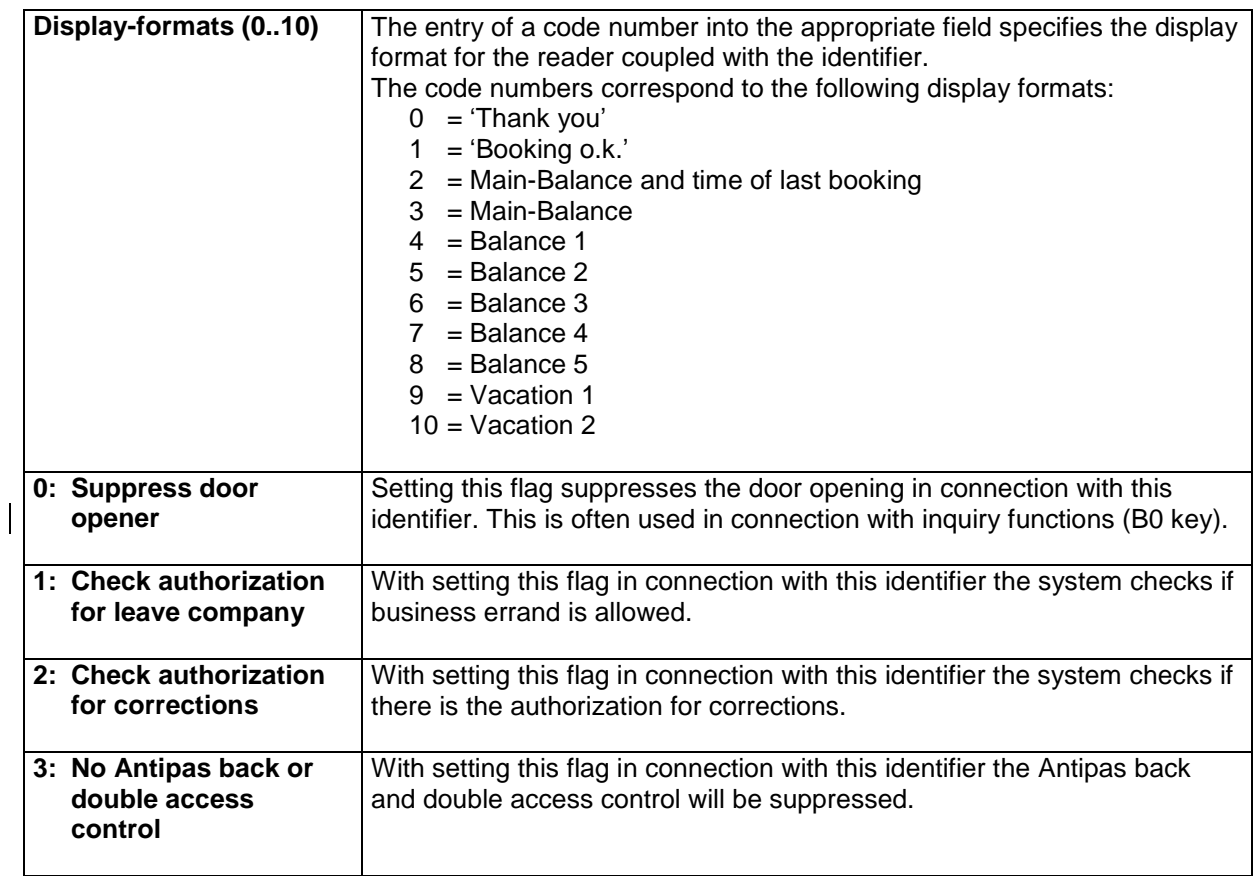

## <span id="page-16-0"></span>**3.1.5 The registry card** *General*

In the registry card *General* the following definitions are made:

- definitions for the check of the company code,
- definitions for the multi-host-operation with the XMP-K32, not used in ACL32
- definitions for the code offset for BPA9 readers and
- the time definition for double access control (offline).

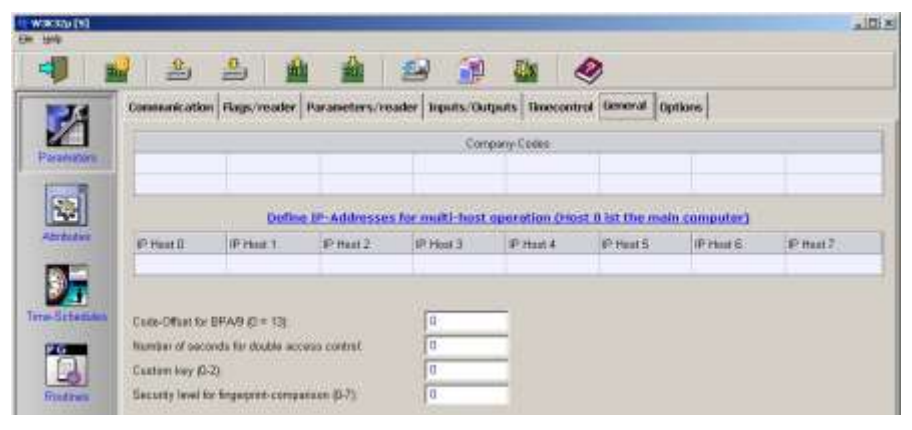

Fig. 7: Registry card *General*

## **Meaning of the input fields of the registry card** *General*

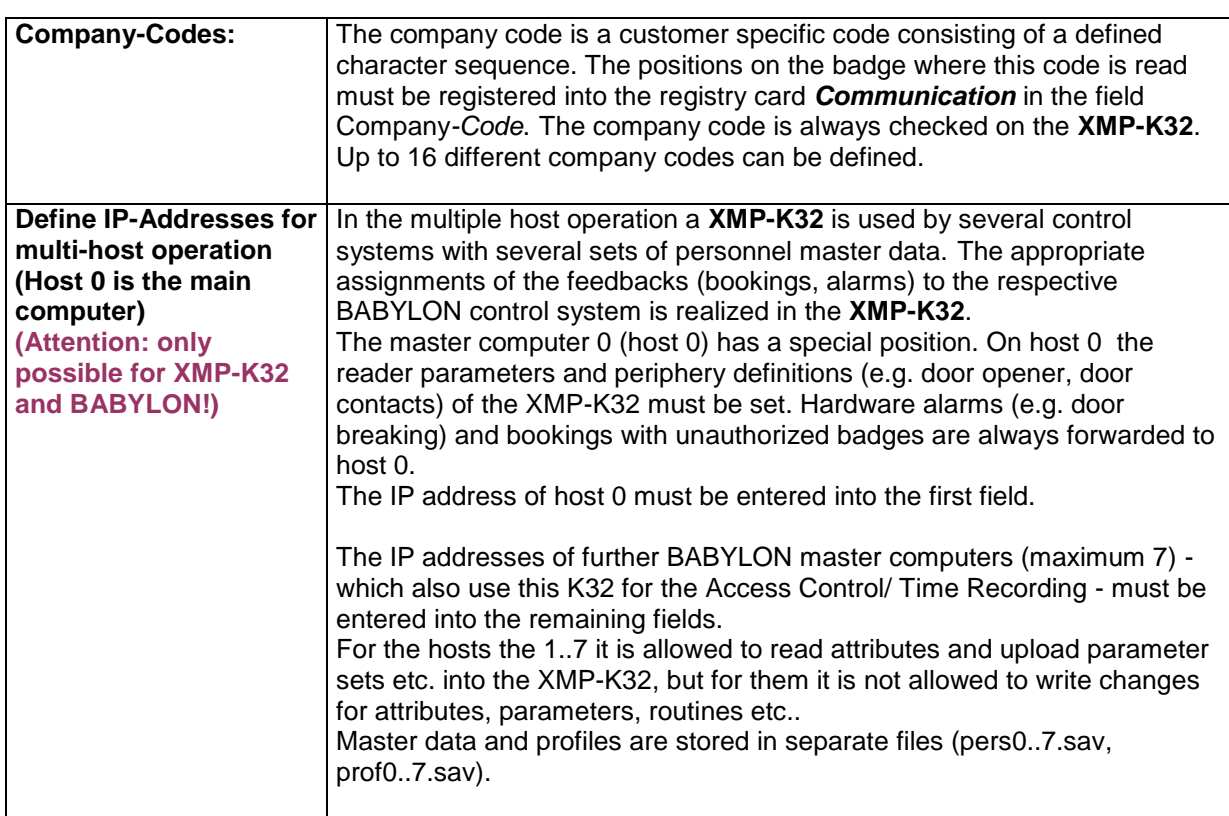

![](_page_17_Picture_151.jpeg)

### <span id="page-18-0"></span>**3.1.6 The registry card** *Options*

In the registry card *Options* special properties for the function of a **XMP-K32/K32lite** or properties of **XMP-K32/K32lite** together with other **XMP-K32/K32lite** integrated into the network can be defined.

| Watsh [9]         |                                                                                                    | $-10x$ |
|-------------------|----------------------------------------------------------------------------------------------------|--------|
|                   |                                                                                                    |        |
|                   | Construction   Flags/reader   Parameters/reader   trauts/Outputs   Timecontrol   General   Options                                                                                     |        |
| Paranunore        | 1 0 Activate multi hest operation (Mitterbee) if the fag = changes, the K32 rebosts and deletes skill logentries()                                                                     |        |
|                   | Election Castrol by partie with HDA24 (Set \$ag 2 in MBC003MP detrition. Number of levels = Gigit * 0).<br>2 Encreat swist communication with TMC2500 moders.                          |        |
|                   | J 3 Evable door open relate in cose of caborage on roader<br>I II Dan't check verstantumber in office mode                                                                             |        |
| <b>Abricative</b> | 5 Activate global antiquantrack with other IC2 in offerer reade<br>6. Set communitier and last booking in local database in wrine mode too.                                            |        |
|                   | Copy actual roomnumber and last booking from old database if downloading a new database<br>II. Emable Locker-Centrol instead of Elevator-Centrol with FEAD4 bringer pet Option 1 tool) |        |
| Term-Schemen      | 9: Activate key dispenser function with HDM and KDA<br>10 Support additional error-mensages fit ATG-readers                                                                            |        |
| r G               | 11: Suppress that operate functions in case of saketage on controller (UL294).<br>12 Received                                                                                          |        |
|                   | 3 Reserved                                                                                                    |        |

Fig. 8: Registry card *Options*

#### **Meaning of the input fields of the registry card** *Options*

![](_page_18_Picture_190.jpeg)

![](_page_19_Picture_206.jpeg)

## <span id="page-20-0"></span>**3.2 Attributes**

![](_page_20_Picture_2.jpeg)

The menu *Attribute* consists of two registry cards. Inside the first card all attributes of the depending **K32/K32lite** are listed. For easy finding attributes a search-string can be inserted on the bottom. **All attributes of a K32/K32lite can be uploaded and changed through clicking with the right mouse button on the attribute value! To activate the** 

**new setting and values the data must be downloaded into the K32/K32lite.**

|                    |            |                          |                | Complete Sst. Realtine display/change |            |                                                                      |   |
|--------------------|------------|--------------------------|----------------|---------------------------------------|------------|----------------------------------------------------------------------|---|
|                    | <b>Jun</b> | Card                     | <b>Channel</b> | <b>NG44</b>                           | Attabute   | Vicine (relect low, then slick with right mounting to shange vicine) | Ξ |
| Ratemeters         | 怀          | <b>G</b>                 | iU.            | 177                                   | <b>TP</b>  | 13-12-2005 12:55:17                                                  |   |
|                    | 3rt        | o                        | n.             | 137                                   | 10         | 01.12.2005 06:49:00                                                  |   |
|                    | st         | a                        | i (I           | 115                                   | Tt         | K32L Code:                                                           |   |
|                    | <b>by</b>  | o                        | <b>D</b>       | 132                                   | 13         | $2 - 8$                                                              |   |
|                    | 3FF        | a                        | a              | 130                                   | <b>SH</b>  | 100038                                                               |   |
| Attributed         | 57         | a                        | G.             | 130                                   | 10         | D.                                                                   |   |
|                    | ST.        | o                        | io             | 150                                   | M.         | 45                                                                   |   |
|                    | irr        | o                        | ш              | 130                                   | RG         | 247                                                                  |   |
|                    | 27         | o                        | a              | 130                                   | 322        | 11                                                                   |   |
| Tenn-Schemen       | 8t         | $\circ$                  | id.            | 132                                   | m.         | 19.7                                                                 |   |
|                    | wr         | ù                        | 0              | 131                                   | 設          | 23.4                                                                 |   |
| PG .               | 3t         | o                        | a.             | 130                                   | co         | $\mathbb D$                                                          |   |
| B                  | 万方         | c                        | IJ             | 130                                   | w          | O.                                                                   |   |
|                    | 37         | G                        | ü              | Ħ,                                    | FE         |                                                                      |   |
| <b>Fried Irwin</b> | se         | a.                       | i a            | $\alpha$                              | FC         | s                                                                    |   |
|                    | <b>Int</b> | o                        | $\alpha$       | u                                     | <b>ict</b> | D.                                                                   |   |
|                    | <b>WY</b>  | ū.                       | a              | a.                                    | 19         | ii.                                                                  |   |
| ø                  | 57         | o                        | a              | 12                                    | 50         | D Directied                                                          |   |
| Alaming            | 8T         | o                        | TO.            | ۳                                     | SI.        | 30 Hinstop                                                           |   |
|                    | <b>ST</b>  | o.                       | 'n             | g.                                    | PD.        | E filmutes                                                           |   |
|                    | 27         | o                        | a              | o                                     | PO         | x                                                                    |   |
|                    | m          | $\circ$                  | ia             | o                                     | 10         | $\mathbf{1}$                                                         |   |
|                    | <b>WY</b>  | G.                       | ŭ              | ù.                                    | RE         | ó                                                                    |   |
| LNULFalan          | Ξť         | ä.                       | a              | 26                                    | FL.        | <b>****************</b>                                              |   |
|                    | <b>BE</b>  | t                        | <b>u</b>       | o                                     | 58         | ŧ                                                                    |   |
|                    | 87         | $\overline{\phantom{a}}$ | n              | o.                                    | $\mu$      | i0.                                                                  |   |
|                    | 57         | $\pm$                    | m              | 130                                   | 1.3        | 50000                                                                | Ξ |

Fig. 9: The menu *Attributes*

The second registry card shows a real time view of the attributes. All data and datachanges of attributes are displayed. Inserting search strings reduce the visualization of data.

| <b>Hay</b>           | 温                  | △                                      | 画            | 矗                      | $\bullet$<br>学<br>靍<br>画                                                      |  |
|----------------------|--------------------|----------------------------------------|--------------|------------------------|-------------------------------------------------------------------------------|--|
|                      |                    | Complete fist: Realthee display/change |              |                        |                                                                               |  |
| Paramotors           | -11                | b                                      | y.           |                        | VSY VBI VBO VAI VDO VPG VC1 VIR VII VIF                                       |  |
|                      | Card<br>Турм       | Chiemel                                | <b>NCade</b> |                        | Attribute Value (calent line; then slick with right massakes to change value) |  |
|                      | <b>BI</b>          | a                                      | En           | cv.                    |                                                                               |  |
| K.                   | 11<br>1            | x                                      | 11           | TV.                    | $\perp$                                                                       |  |
|                      | n1<br>ä.           | $\overline{z}$                         | 0.           | AK.                    | lø.                                                                           |  |
| Attributes           | ĦI<br>1            | ×                                      | io.          | WD-                    | ö.                                                                            |  |
|                      | B.1<br>1           | ٩                                      | 15           | IP.                    | O SOrmelly open                                                               |  |
|                      | 9Y<br>1            | ×                                      | ¥            | 9th                    | 0.0 decords                                                                   |  |
|                      | BT.<br>ä           | ċ                                      | ä            | 81                     | $0.0.3$ econda                                                                |  |
|                      | BI<br>ä.           | y.                                     | o            | 95                     | $\overline{1}$                                                                |  |
| Term Schedules       | BI.                | ā.                                     | ö            | AG.                    | ۰                                                                             |  |
|                      | BI.<br>1           | ä.                                     | 12           | XN.                    | O Pirmiclant                                                                  |  |
| ea .                 | N1<br>ı            | 30                                     | 12           | xy                     | 1 Frank Jed                                                                   |  |
| ß                    | ĦÍ<br>ı            | 11                                     | 3.           | XI:                    | 0.0 Seconds                                                                   |  |
|                      | 18.2<br>1          | 12                                     | s            | $\Lambda$ b            | 0.0 Telords                                                                   |  |
| Rectmit              | MT.<br>ä,          | 13                                     | $\sigma$     | SV.                    | ¥.                                                                            |  |
|                      | II<br>1            | 14                                     | i0           | 37                     | ۰                                                                             |  |
|                      | mı<br>$\mathbf{1}$ | 15                                     | g.           | T1                     | 0.0 Seconds                                                                   |  |
| h                    |                    |                                        | 19           | XC.                    | 3 Change of state                                                             |  |
|                      |                    |                                        | 130          | NC.                    | $\mathcal{I}$                                                                 |  |
| Alaming              |                    |                                        | 150          | m.                     | iņ.                                                                           |  |
|                      |                    |                                        | 132          | B.7                    | 47611.9                                                                       |  |
|                      |                    |                                        | 131          | BL.                    | 0.0                                                                           |  |
|                      |                    |                                        | 137          | DC                     | 01.01.1940                                                                    |  |
|                      |                    |                                        | $\Phi$       | WA.                    | 345                                                                           |  |
| <b>LEASOP</b> STREET |                    |                                        | 18           | $\lambda$ <sup>T</sup> | 34                                                                            |  |
|                      |                    |                                        | 18<br>18     | L3<br>1.3              | TO<br>eo.                                                                     |  |
|                      |                    |                                        | til          | L1                     | 110                                                                           |  |
|                      |                    |                                        |              |                        |                                                                               |  |
|                      |                    | Please type searchcrises.              |              |                        | (Current Value) Actual sport value 0 or 1.                                    |  |

Fig. 10: Real-time view of *Attributes* 

#### <span id="page-22-0"></span>**3.3 Time-Schedules**

The menu *Time-Schedules* consists of 4 registry cards **(Set points, Time-Schedules, Trend-Definition, Display Trends)**.

| Watsh [9]<br>Film - Holdy |                                                        |                  |                      |                                   |                                          |              |                  |              | $\frac{1}{2}$ |
|---------------------------|--------------------------------------------------------|------------------|----------------------|-----------------------------------|------------------------------------------|--------------|------------------|--------------|---------------|
|                           | 2 3 3 4 4                                              |                  | 图                    | .                                 |                                          |              |                  |              |               |
|                           | Setroim Taxe-Schedules Tread Definition Display Trends |                  |                      |                                   |                                          |              |                  |              |               |
| Panemeters                | Artw. Paintrame<br>$-100101$<br>×                      | Attitute<br>icu. | Time-Schedules<br>n. | <b>Occupied value</b><br><b>a</b> | Unoccusies value<br>÷                    | - Type<br>36 | Card<br><b>E</b> | Chancel<br>Ħ | 싀<br>ш        |
|                           |                                                        |                  |                      |                                   |                                          |              |                  |              |               |
|                           |                                                        |                  |                      |                                   |                                          |              |                  |              |               |
| Abritative                |                                                        |                  |                      |                                   |                                          |              |                  |              |               |
|                           |                                                        |                  |                      |                                   |                                          |              |                  |              |               |
|                           |                                                        |                  |                      |                                   |                                          |              |                  |              |               |
| Time-Schooles             |                                                        |                  |                      |                                   |                                          |              |                  |              |               |
|                           |                                                        |                  |                      |                                   |                                          |              |                  |              |               |
| a                         |                                                        |                  |                      |                                   |                                          |              |                  |              |               |
| <b>Findings</b>           |                                                        |                  |                      |                                   |                                          |              |                  |              |               |
| 圖                         |                                                        |                  |                      |                                   |                                          |              |                  |              |               |
| Alaming                   |                                                        |                  |                      |                                   |                                          |              |                  |              |               |
|                           |                                                        |                  |                      |                                   |                                          |              |                  |              |               |
|                           |                                                        |                  |                      |                                   |                                          |              |                  |              |               |
| LNUXParent                |                                                        |                  |                      |                                   |                                          |              |                  |              |               |
|                           |                                                        |                  |                      |                                   |                                          |              |                  |              |               |
|                           |                                                        |                  |                      |                                   |                                          |              |                  |              |               |
|                           |                                                        |                  |                      |                                   |                                          |              |                  |              | 븨             |
| <b>DIACLY</b>             | 192, 988-2, 100                                        | $-011222$        |                      |                                   | 14403 Attributes upleaded from K32-DS32. |              |                  |              |               |

Fig. 11: The menu *Time-Schedules* 

## <span id="page-22-1"></span>**3.3.1 The registry card** *Set points*

In registry card *Set points* the data points - which should be controlled by the schedule – can be selected and specified with its parameters.

Attention: Within the smart system ACL32 the Data points are addressed by their technical addresses.

Example: Output BO Card 1, Channel 0 is named **'BO0100'**

![](_page_23_Picture_154.jpeg)

![](_page_23_Picture_155.jpeg)

## <span id="page-23-0"></span>**3.3.2 The registry card** *Time-Schedules*

In the registry card *Time-Schedules* the actual schedule is defined by the setting of occupation times (,active' times). The schedule is characterized by a number.

| Wassau [9]<br>Em<br><b>Holds</b> |                                                                                                    | $x$ itik |
|----------------------------------|----------------------------------------------------------------------------------------------------|----------|
|                                  | 凸<br>畵<br>陋<br>勔<br>砌<br>అ<br><b>Buy</b>                                                                      |          |
|                                  | Time-Schedules Tread Definition Bisplay Trends<br>Setpoints:                                                  |          |
| <b>Scorretare</b>                | Description of time-schedule<br>Na<br>đ                                                                       | 듸        |
| 55                               | $\frac{1}{2}$<br>a<br>à                                                                                       |          |
| <b>Abrication</b>                | ä<br>R<br>œ                                                                                                   |          |
| Title Schooles                   | $\mathbf{H}$<br>'n<br><b>ID</b>                                                                               |          |
| ā                                | $+11$<br>12<br>13                                                                                             |          |
| <b>Find Iwn</b>                  | Mc Tu We Th Fr Sa Su Ht HJ HJ HH HS H6 HT HE HB<br><b>from</b><br>to:                                         | ы        |
| ø<br>Alaming                     | $+500 - 00$<br>긬<br>г<br>loo oo<br>图00:00<br>×<br>100.00                                                      |          |
|                                  | $= 00000$<br>г<br>00:00<br>-00:00<br>n<br>공<br>00:00                                                          |          |
| <b>LIGHT Param</b>               | c<br>즉00:00<br>00:00<br>$-00000$<br>00.00<br>÷<br>D<br>+100:00<br>씍<br>loo oo                                 |          |
|                                  | c<br>$-200.00$<br>즼<br>00:00<br>권 00:00<br>00:00<br>÷<br>O<br>ш                                               |          |
| <b>DIACLYD</b>                   | 수 00:00<br>O<br>π<br>串<br>00:00<br>o<br>877 2 23<br>TS2 988 2,100<br>14403 Attributes upleased from KS2-DS32. |          |

Fig. 12: Registry card *Time-Schedules*

#### **Meaning of the input fields of the registry card** *Time-Schedules*

![](_page_24_Picture_163.jpeg)

By selection of an appropriate day-type (*Mo-So, H1-H9*) and setting of the ,active' time window (*from.. to..*) up to 10 different occupation times can be defined for a schedule.

**Hint:** By double-click on the time schedule number in the set-point value table it is possible to jump directly into the appropriate schedule.

### <span id="page-24-0"></span>**3.3.3 The registry card** *Trend-Definition*

In the registry card *Trend-Definition* each *K32/K32lite* up to 32 data points can be visualized by trend diagrams*.* 

| 41              |                                    | 当      | ₿<br>困                                                              |  | 牌                | 酗       | ◈    |            |                |  |
|-----------------|------------------------------------|--------|---------------------------------------------------------------------|--|------------------|---------|------|------------|----------------|--|
| Z               | <b>Setpoints</b><br>N <sub>0</sub> |        | Time-Schedules Trend-Definition   Bisplay Trends<br>Adiv. Paintinne |  | <b>Attribute</b> | Treaser | Type | <b>Gui</b> | <b>Classed</b> |  |
| Ratemeters      | $-11$                              | $\vee$ | .101103                                                             |  | VE.              |         | 10   |            |                |  |
| E.              | $\frac{2}{2}$<br>$\Box$            |        |                                                                     |  |                  |         |      |            |                |  |
| <b>Abricant</b> | $-4$                               |        |                                                                     |  |                  |         |      |            |                |  |
|                 | $\frac{1}{2}$<br>k                 |        |                                                                     |  |                  |         |      |            |                |  |
|                 | 19<br>$\,$ H                       |        |                                                                     |  |                  |         |      |            |                |  |
| Time Schedules  | ¥                                  |        |                                                                     |  |                  |         |      |            |                |  |

Fig. 13: Registry card *Trend-Definition* 

#### **Meaning of the input fields of the registry card** *Trend-Definition*

![](_page_24_Picture_164.jpeg)

## <span id="page-25-0"></span>**3.3.4 The registry card** *Display Trends*

In the registry card *Display-Trends* the selected data points of the trend definition are visualized. For each trend up to 2048 values are displayed. The visualization can be defined in different types.

![](_page_25_Figure_3.jpeg)

Fig. 14: Registry card *Display Trends* (Example 1)

![](_page_25_Figure_5.jpeg)

Fig. 15: Registry card *Display Trends* (Example 2)

# **Meaning of the menu symbols of the registry card** *Display-Trends*

![](_page_26_Picture_133.jpeg)

## <span id="page-27-0"></span>**3.4 Routines**

![](_page_27_Picture_2.jpeg)

In the menu option *Routines* up to 32 XMP routines can be created. With routines it is possible to control the periphery of the K32 according to a program sequence particularly specified by the user.

![](_page_27_Picture_73.jpeg)

Fig. 16: The menu *Routines*

## **Meaning of the input fields of the menu program** *Routines*

![](_page_27_Picture_74.jpeg)

The length of a routine can be up to 120 lines. The length of a line may be maximum 200 characters.

### **Commands** which can be used in K32/K32Lite routines:

![](_page_28_Picture_256.jpeg)

Examples for **technical hardware addresses** in K32-XMP routines [.BO0100] = 1 or [.BI0100] = 0 *; !!cardnumber double-digit*

## <span id="page-29-0"></span>**3.5 Alarming**

![](_page_29_Picture_2.jpeg)

The menu *Alarming* can be used to send door controller alarms by EMAIL, SMS or TCP/IP- message (alarm printer). There are 4 identical registry cards to define up to 4 different types of alarming or receivers.

#### *Hint*

The optional software feature 'alarming by email/sms' has to be activated on the door controller (Flag 3).

![](_page_29_Picture_118.jpeg)

Fig. 17: The menu *Alarming*

## **Meaning of the input fields of the menu** *Alarming*

![](_page_29_Picture_119.jpeg)

#### <span id="page-30-0"></span>**3.6 LINUX-Parameters**

![](_page_30_Picture_2.jpeg)

The menu *Linux-Param* is used as a control window to monitor or modify files in the K32/K32lite.

![](_page_30_Picture_46.jpeg)

Fig. 18: The menu *LINUX-Parameters* 

## <span id="page-31-0"></span>**4 ACL32 download-files**

All user defined values (definition of card readers, time schedules, routines and so on.) are stored from the system into K32-parameter-files. Each door controller the following files are stored with the corresponding hardware address (Example: K32A0 for K32 No. 0 ; K32A1 for K32 No. 1 …):

**K32A.a32** => holds Attribute values **K32M.a32** => holds Mail addresses **K32P.a32** => holds Parameter values **K32R.a32** => holds Routines **K32S.a32** => holds Set points **K32T.a32** => holds Trend values **K32Z.a32** => holds Time schedules

#### <span id="page-32-0"></span>**5 Document history**

![](_page_32_Picture_59.jpeg)

 **AUTEC Gesellschaft für Automationstechnik mbH Bahnhofstraße 57-61b 55232 Framersheim**

Tel.: +49 (0)6733-9201-0 Fax: +49 (0)6733-9201-99 Email: vk@autec-gmbh.de Internet: www.autec-gmhb.de